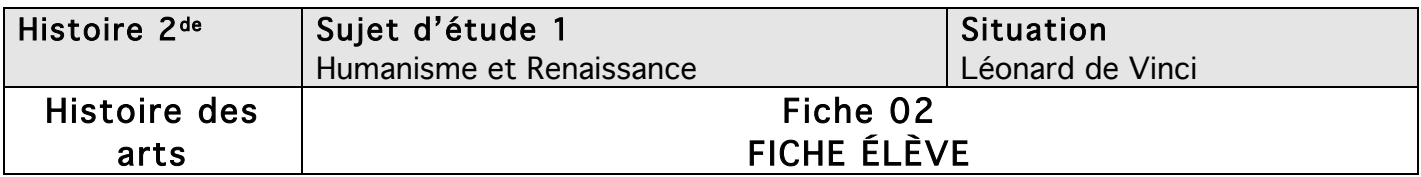

## Léonard de Vinci, « le corps dans tous ses états »

Objectifs de l'activité : à partir de recherches Internet sur le site du Louvre et une analyse de texte d'historien, vous devez être capable de présenter une description détaillée du célèbre tableau de Léonard de Vinci : La Joconde. Outils Tice nécessaires : logiciel de traitement de texte ; connexion Internet. Travaillez seul ou à deux.

## 1. Découvrez le tableau

- a. Rendez-vous sur le site du Louvre http://www.louvre.fr et suivez la démarche suivante:
	- Cliquez sur l'icône « Œuvres et palais », puis « Rechercher une œuvre ».
	- Saisissez pour votre recherche : Mona Lisa Vinci.
	- Cliquez sur « peintures » et découvrez les détails du tableau de Vinci, grâce à la fonction plein écran, en répondant au questionnement suivant.

b. Donnez les références exactes de l'œuvre (titre, date, auteur, mesures).

c. Où se situe le tableau dans le musée du Louvre ?

d. Observez les différentes parties de l'œuvre présentées : quels sont selon-vous les éléments qui rendent ce portrait vivant?

## 2. Approfondissez

- a. Lisez à présent ce texte de Giorgio Vasari, premier historien de l'art :
- Devant ce visage, celui qui voulait savoir ce que peut l'imitation de la nature par l'art le saisissait sans peine ; les moindres détails que permet la subtilité de la peinture y étaient figurés. Ses yeux limpides avaient l'éclat de la vie ; cernés de nuances rougeâtres et plombées, ils étaient bordés de cils dont le rendu suppose la plus grande délicatesse. Les sourcils, avec leur implantation par endroits plus épaisse ou plus rare suivant la disposition des pores, ne pouvaient être plus vrais. Le nez, aux ravissantes narines roses et délicates, étaient la vie même. Le modelé de la bouche avec le passage fondu du rouge des lèvres à l'incarnat du visage n'était pas fait de couleur, mais de chair. Au creux de la gorge, le spectateur attentif saisissait le battement des veines. […] Mona Lisa était très belle et il s'avisa de faire venir, pendant les séances de pose, chanteurs et musiciens, et des bouffons sans interruption, pour la rendre joyeuse et éliminer cet aspect mélancolique que la peinture donne souvent aux portraits ; il y avait dans celui-ci un sourire si attrayant qu'il donnait au spectateur le sentiment d'une chose divine plutôt qu'humaine, on le tenait pour une merveille, car il était la vie même. Giorgio Vasari, Vies des plus excellents peintres, sculpteurs et

architectes, 1550.

b. D'après Vasari, par quels procédés Léonard de Vinci a-t-il rendu son tableau vivant ?

…………………………………………………………………………………………………………………………… …………………………………………………………………………………………………………………………… …………………………………………………………………………………………………………………………… …………………………………………………………………………………………………………………………… …………………………………………………………………………………………………………………………… …………………………………………………………………………………………………………………………… …………………………………………………………………………………………………………………………… ………………………………………………………

c. Aviez-vous relevé des éléments semblables lors de votre observation personnelle du tableau ? Justifiez votre réponse.

…………………………………………………………………………………………………………………………… ………………………………………………………………………………………………………………………… …………………………………………………………………………………………………………………………… …………………………………………………………………………………………………………………………… …………………………………………………………………………………………………………………………

## 3. Présentez le tableau sous la forme d'un diaporama

À présent, vous allez présenter ce tableau à l'aide des commentaires de Giorgio Vasari sous la forme d'une diapositive créée avec un logiciel de présentation comme, par exemple, Powerpoint (Microsoft Office) ou Impress (LibreOffice ou OpenOffice). Les consignes ci-dessous s'appuient sur Powerpoint, à vous d'adapter pour Impress (ou tout autre application).

- o Copiez et enregistrez le tableau de la Joconde sous votre environnement de travail.
- o Ouvrez le logiciel Powerpoint et ouvrez une diapositive vierge.
- o Insérez le tableau de Vinci.
- o Centrez-le, puis allez dans Insertion > Formes et tracez des flèches pour les yeux, les sourcils, le nez, la bouche et le cou.
- o Puis, pour chaque élément, insérez une forme que vous complèterez ensuite à l'aide du texte de Vasari.
- o Pensez à nommer votre diapositive.
- o Il est intéressant d'animer votre diapositive, cela rendra la présentation plus attractive.
- o Enregistrez votre travail.